LGM 2012 Johan B. C. Engelen 4 May 2012

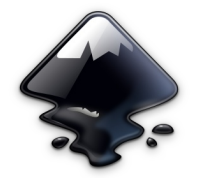

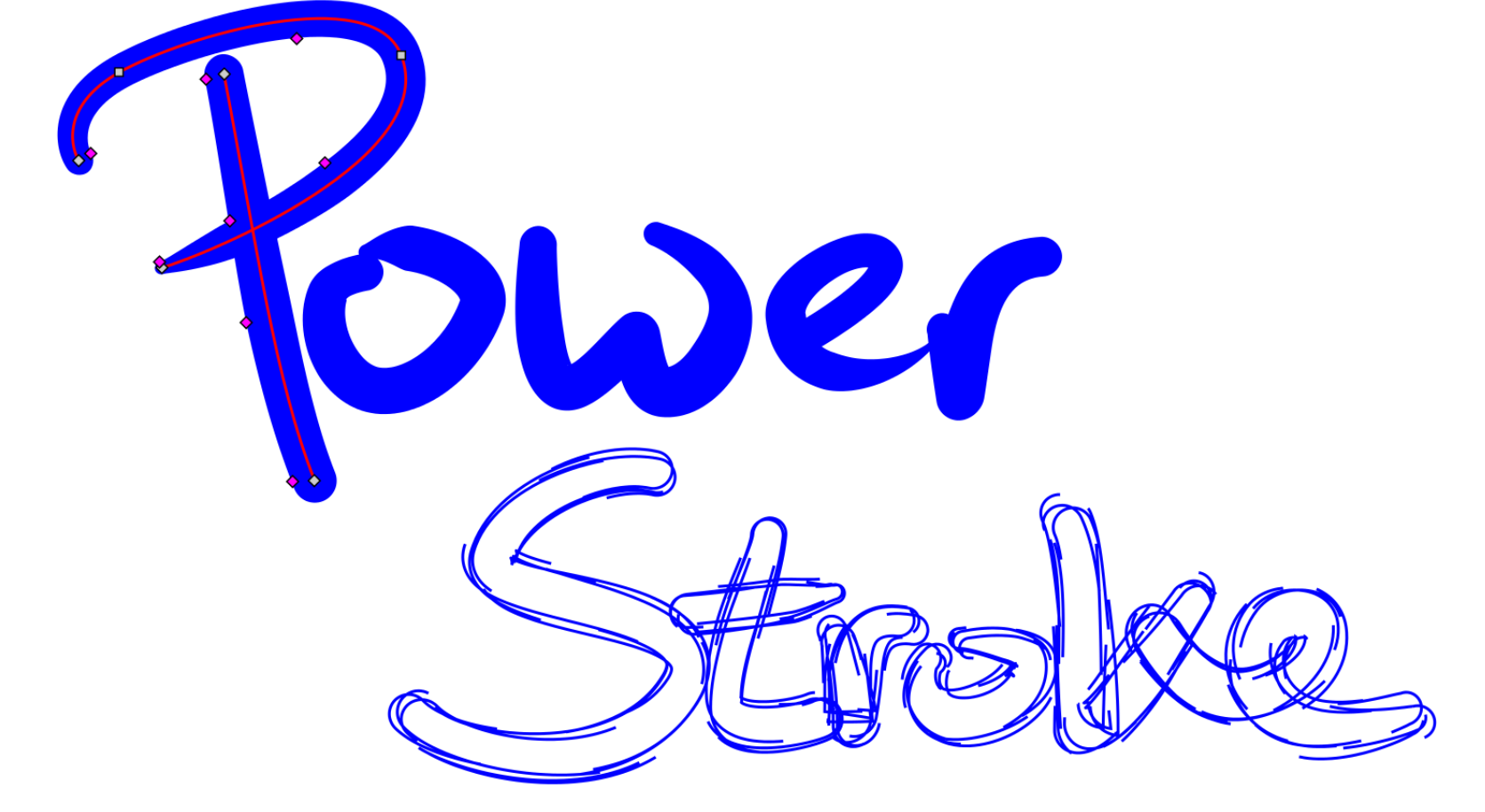

# Variable stroke width in Inkscape

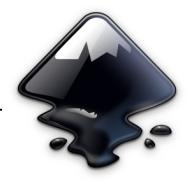

# **Outline**

- Live Path Effects
- LPE examples
- Powerstroke

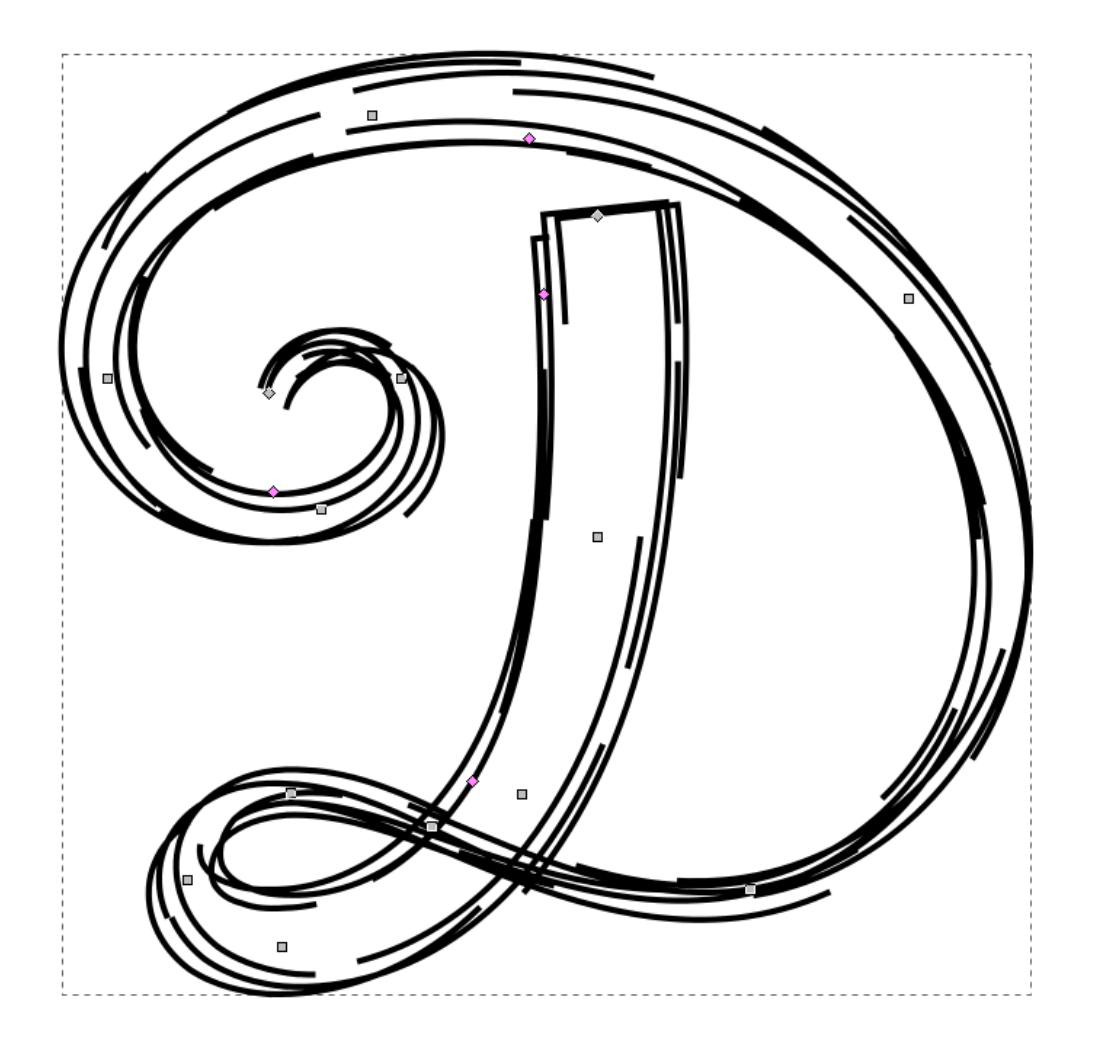

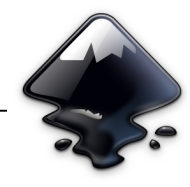

# Live Path Effects = "LPE"

- Live on-canvas editability of non-destructive path modifications
- Since GSoC 2007  $\rightarrow$  Inkscape 0.46
- Mechanism
	- 1. Store original path in inkscape:original-d attribute in SVG
	- 2. Do math  $\leftarrow$  LPE
	- 3. Write result to the d SVG attribute (the normal SVG path data location)
- Other SVG editors/viewer will only 'see' the result after the LPE
- Live Math Effects
	- Heavy use of lib2geom
	- $-1$ ib2qeom workshop in the afternoon

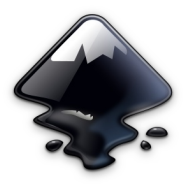

# Live Path Effects – Possibilities and limitations

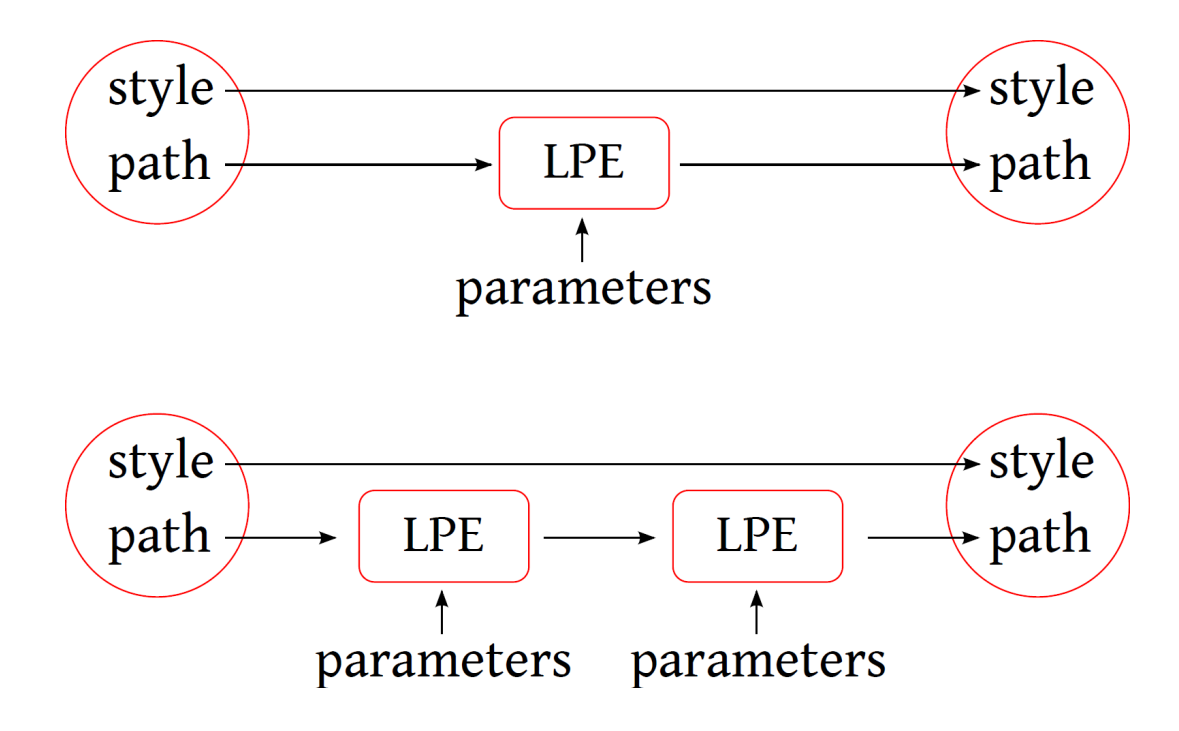

- Path output **only**
	- Style (color, gradient, etc.) can**not** be modified by an LPE
	- For example, LPE Interpolate only interpolates path data, not colors
- LPE stack: effects in series (!!!)

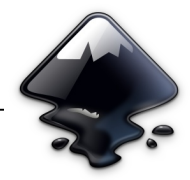

# LPE examples

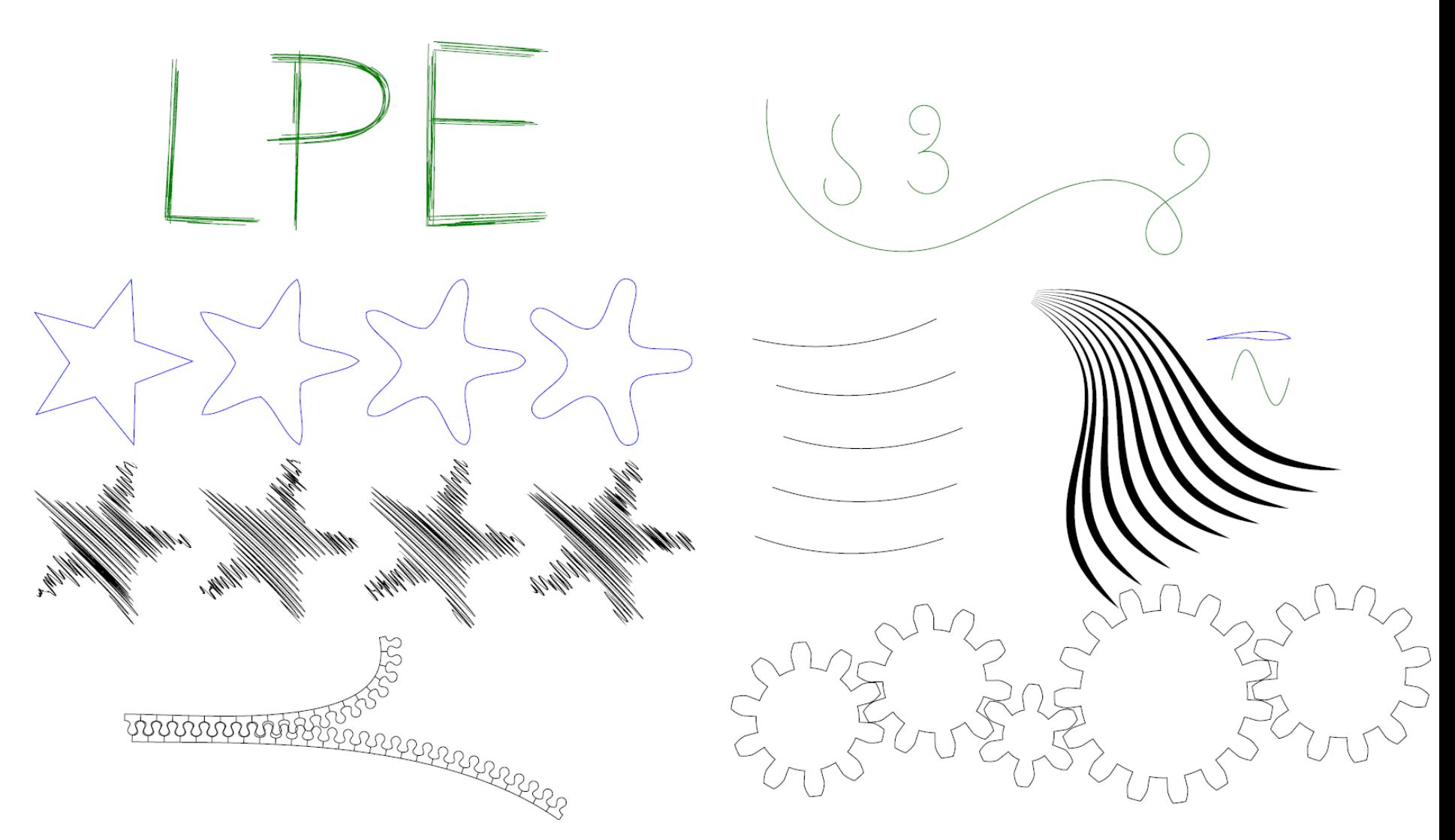

#### LPE Powerstroke

- Variable stroke width along a path
- Width is edited using the purple knots
- Stored in SVG as a list of (location, width) pairs

 0 , 5 1.6, 6.3 2.4, 7.3 2.7, 6.4 3 , 2.2

- Work in progress!
- To try it out: it is currently in trunk!

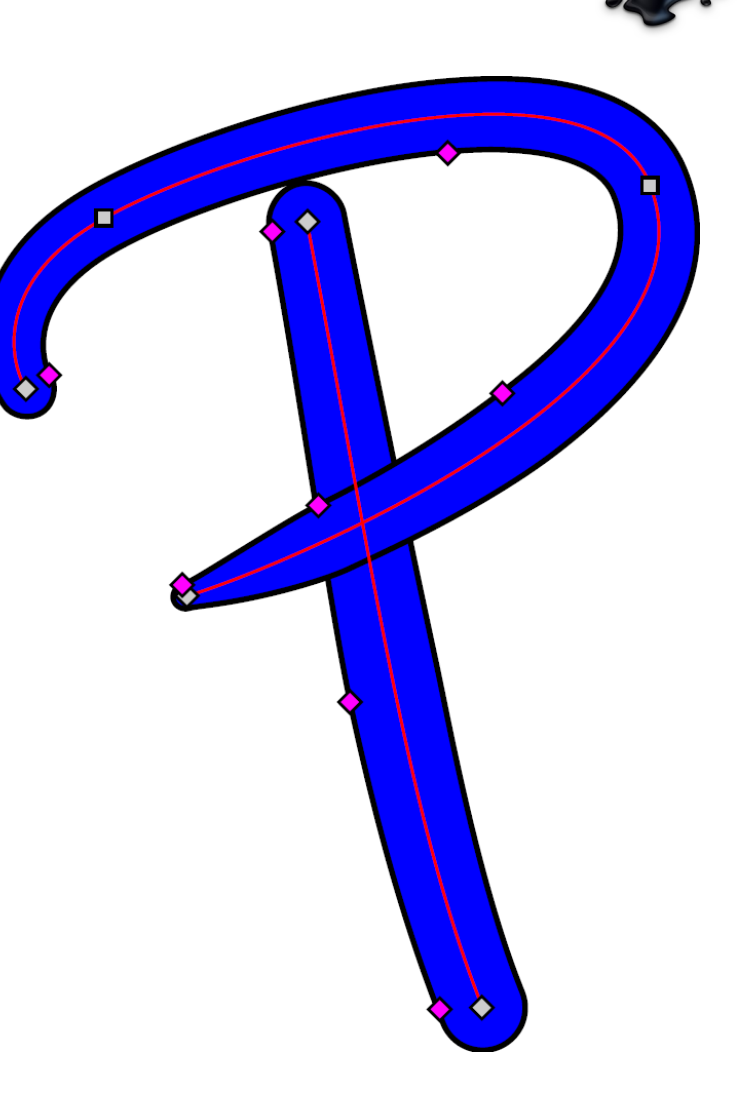

Powerstroke output

#### ■ Output is a path **outline** – **Filling** the result looks like a stroked path

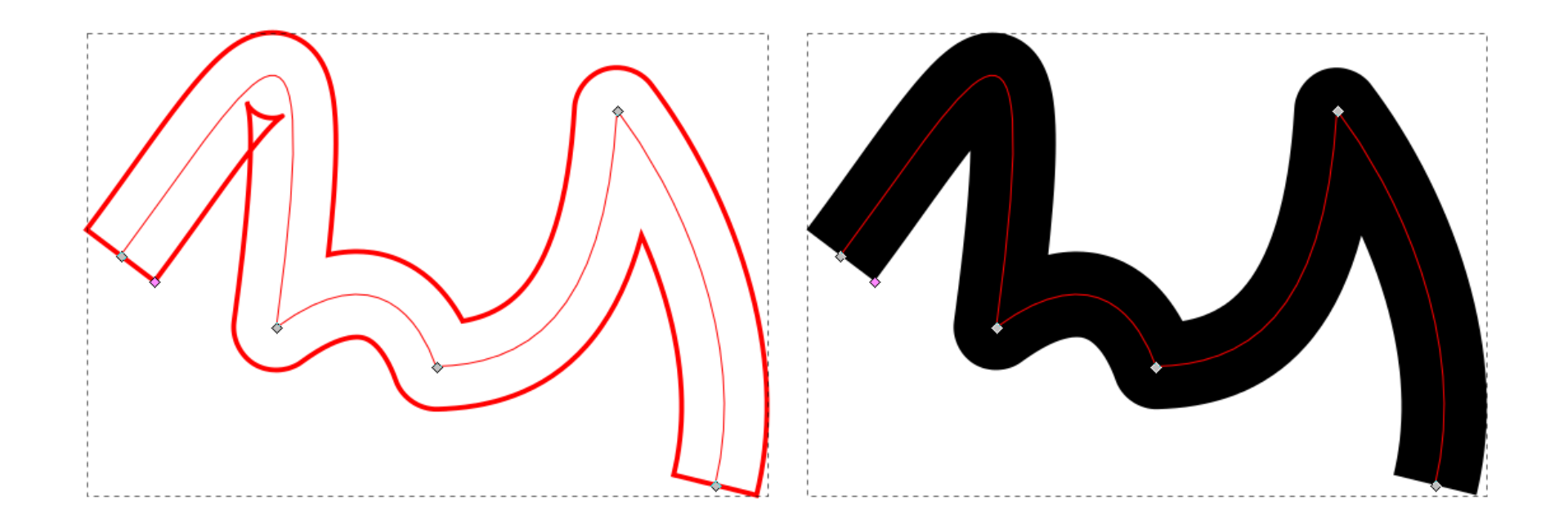

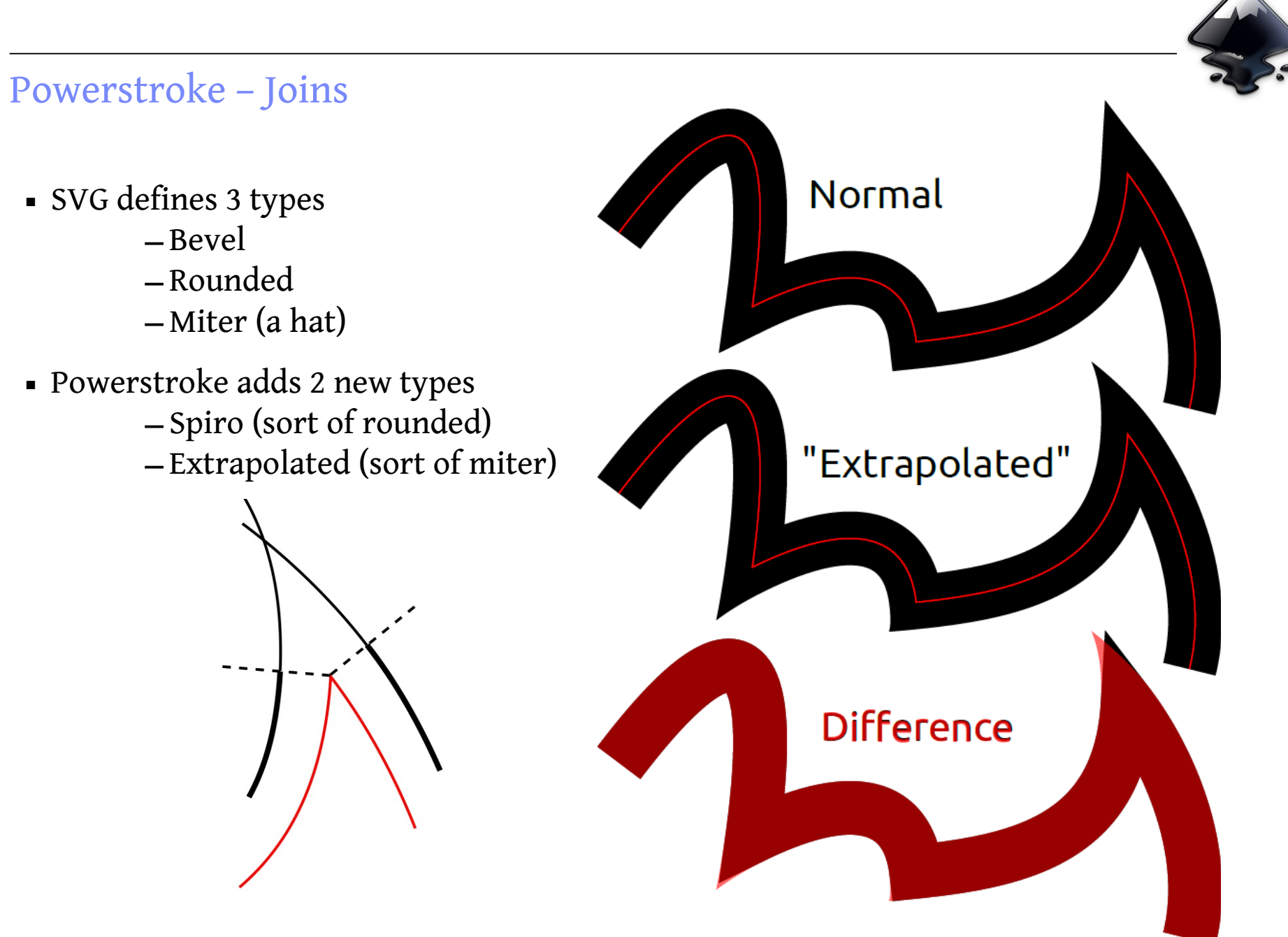

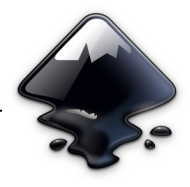

# Powerstroke – Sorting control points

- Control points are sorted automatically
- Can be turned off for 'advanced' use

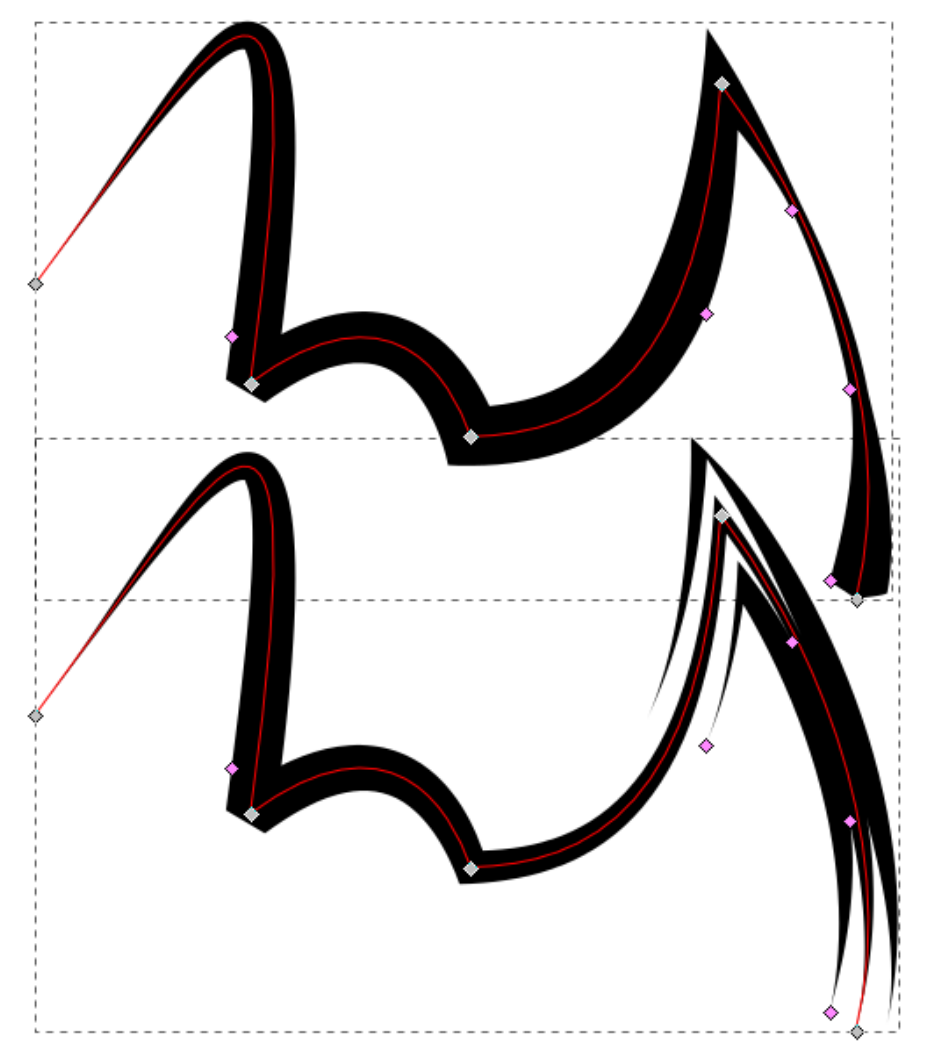

# LPE Clone original path

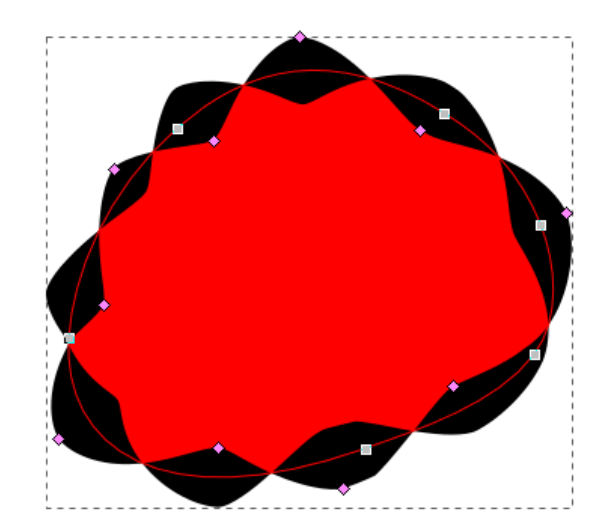

- Accompanying LPE to fill 'powerstroked paths'
- Outputs the original-d path from a referenced path – Ignores the original-d of the path it is applied to
- Clone can have a style independent of style of the original (not possible with normal clones)

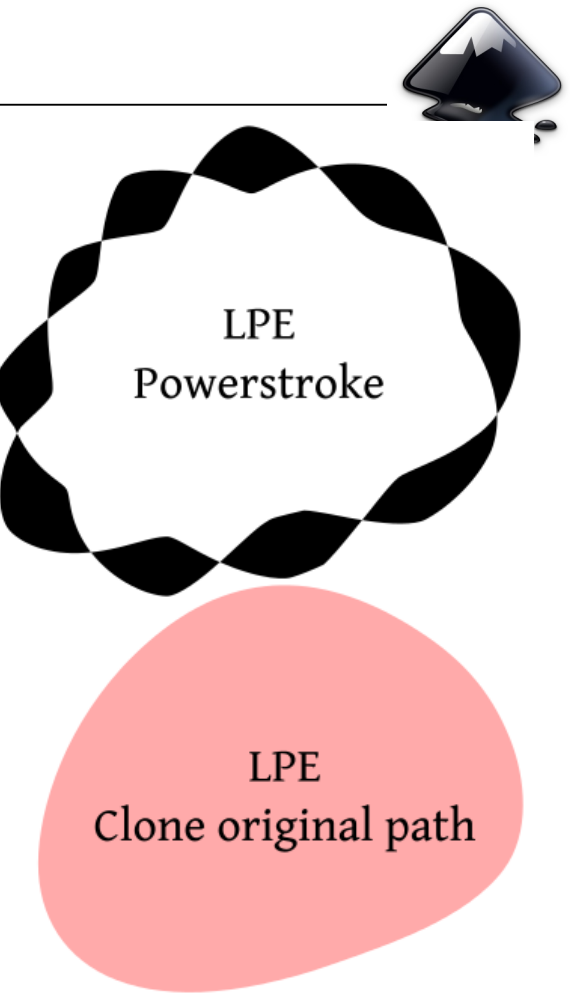

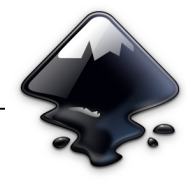

#### Future work

- Improve the math
	- Fix outline for overlapping parts
	- Speed?
- Improve UI
	- (more) Preset parameter styles
		- Saving of user presets?
	- Calligraphy tool option to output powerstroke path
	- On-canvas control of more parameters
- Asymmetric stroke width
- …? :-)

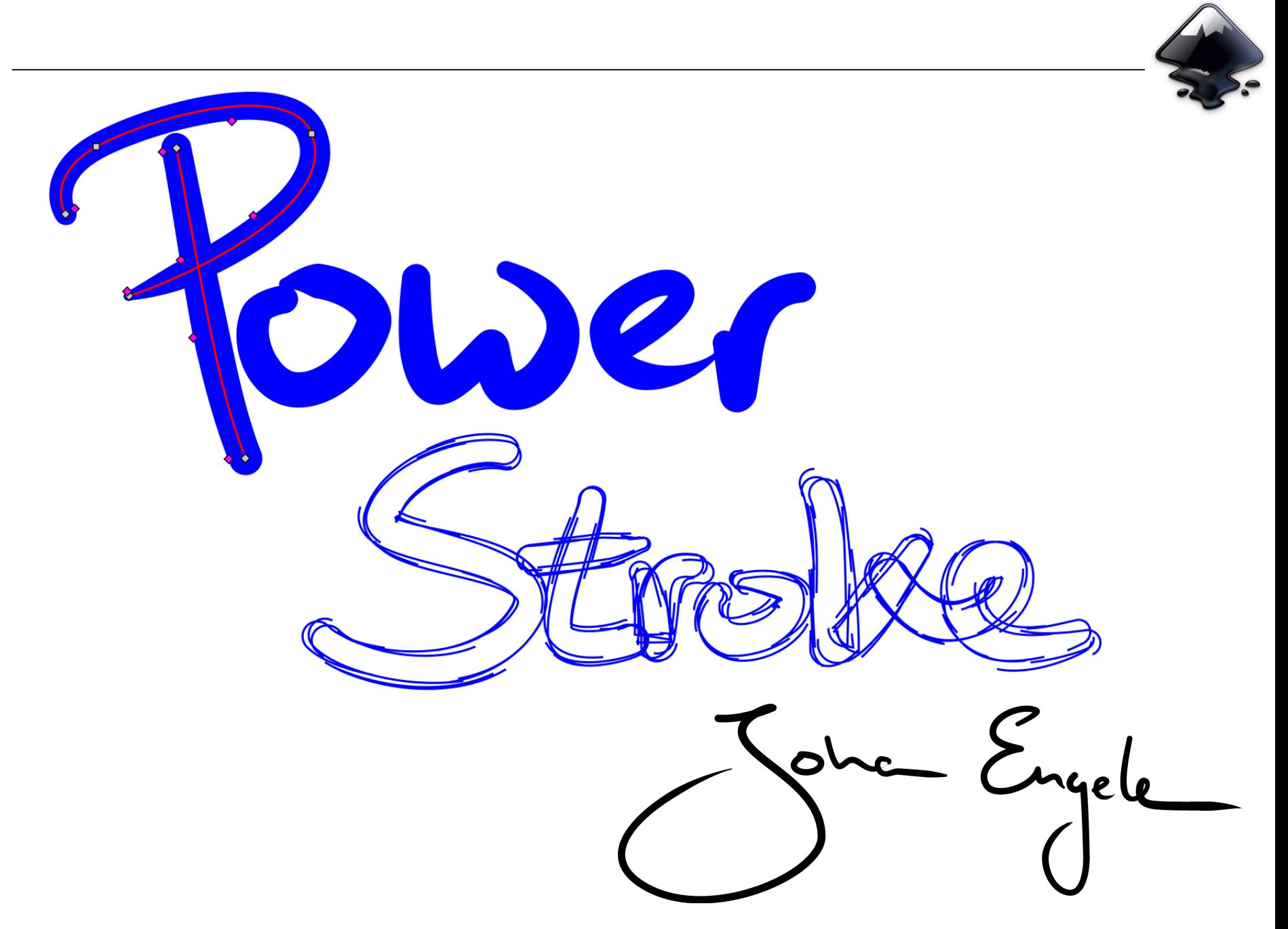